## FKCオンライン 添付ファイル・プルダウンメニューの変更について

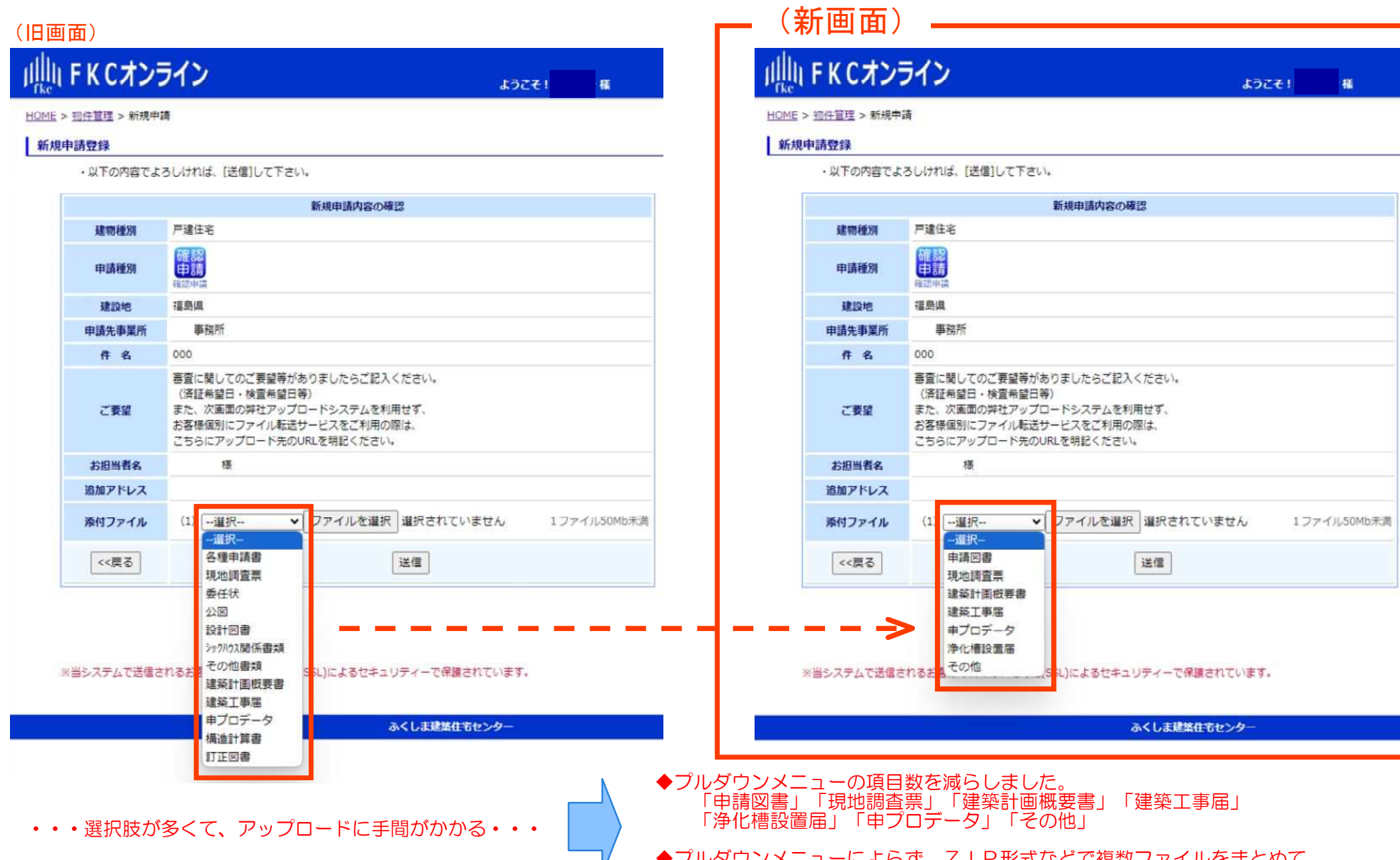

◆プルダウンメニューによらず、ZIP形式などで複数ファイルをまとめて アップロードしていただくことも可能です(その場合「申請図書」を選択してください) ※50MB以上のファイルは50MB未満に分割してアップロードしてください。

## **【参考】複数ファイルをまとめて(ZIP形式)アップロードする手順**

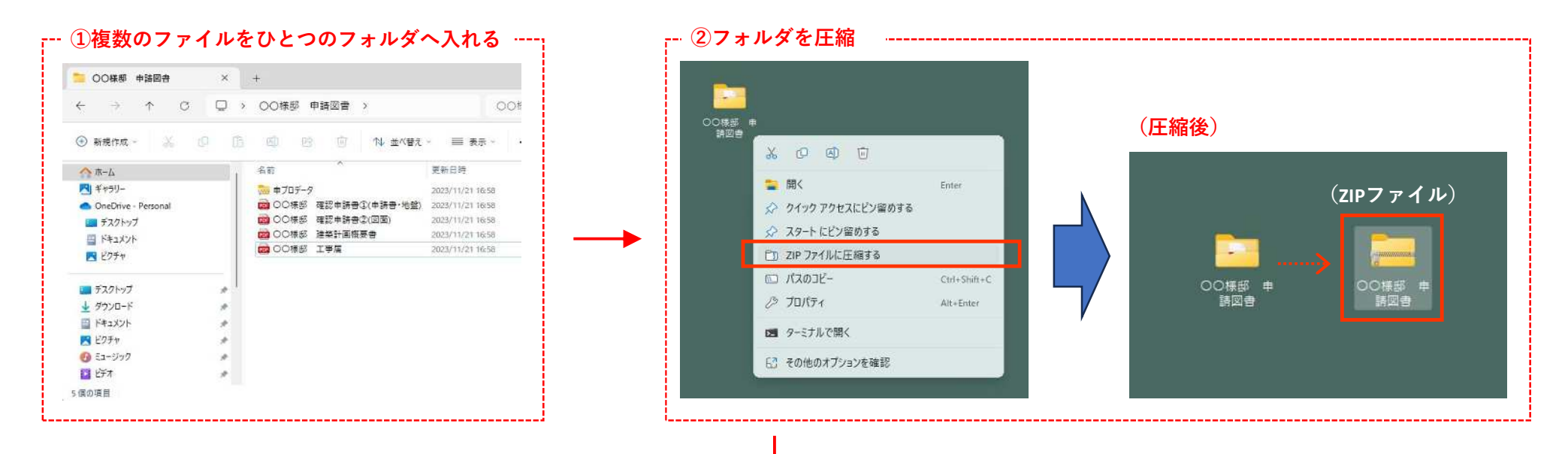

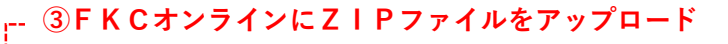

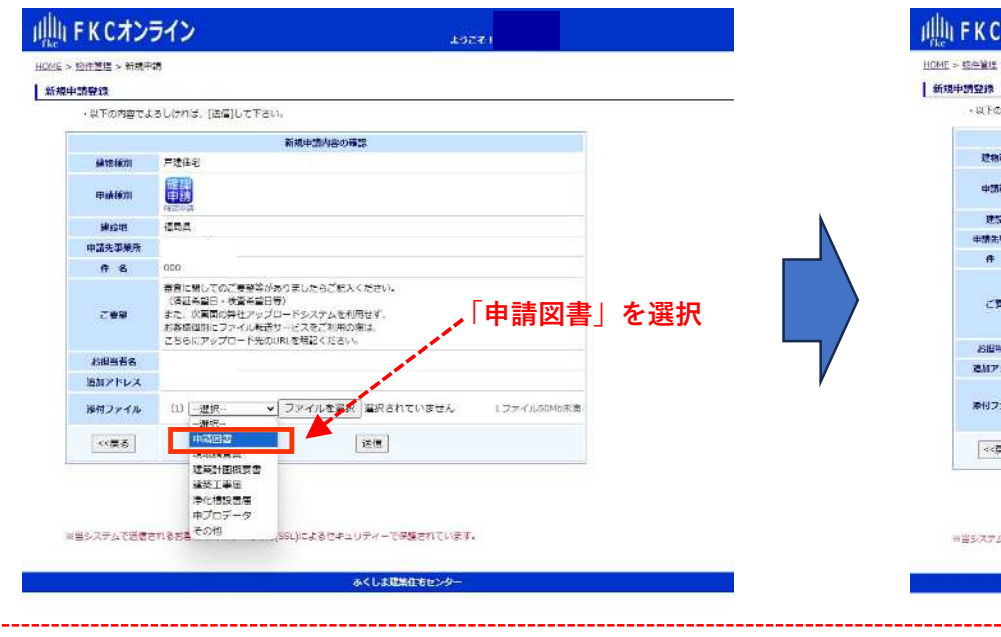

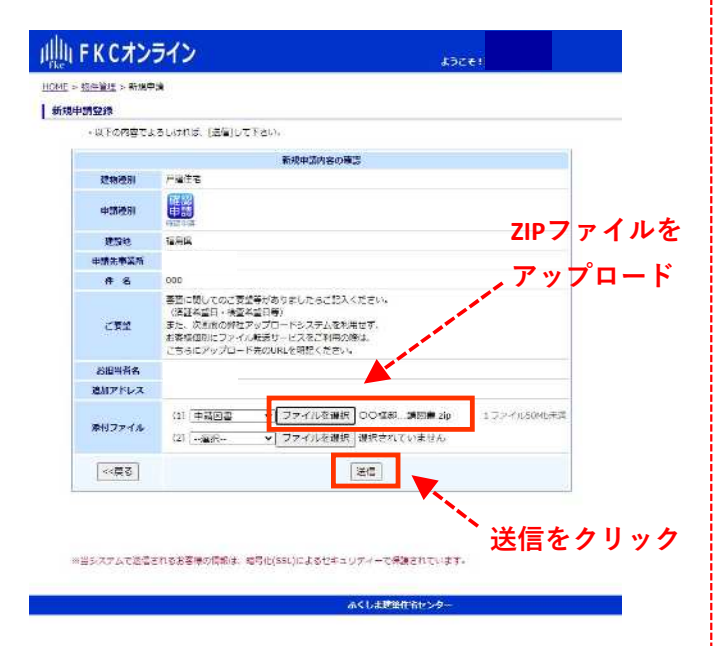

## ※**50MBを超える場合は、 ファイルを分割して アップロードしてください。**